# ハードウェアトークンの電池残量が低下した場合

WEBバンキング(個人用インターネットバンキング)およびWEB-FB (法人用インターネット バンキング)にてハードウェアトークンをご利用のお客様で、お手元のハードウェアトークンのワンタ イムパスワード表示欄に以下のメッセージが表示された場合は、電池残量が低下しております。 ※利用頻度や環境によりますが、利用開始後約5年程度でこのメッセージが表示されます。

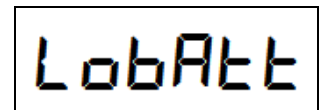

このメッセージが表示されましたら、以下の書類にご記入ご捺印のうえ、**速やかに**お取引の営業店へ 交換の手続きをお願い致します。手続きの際はお取引の営業店に提出書類と共にハードウェアトークン をご持参して窓口にて提示、または営業担当者へ提示し、電池残量低下に伴う再発行である旨をお伝え ください。また、遠方等の理由により郵送による手続きをご希望の場合は、提出書類と共にハードウェ アトークンをお取引の営業店へご郵送ください。

#### 1. 個人のお客様の手続き

#### (1)ご提出書類

こうさんWEBバンキング [ワンタイムパスワードサービス設定申請書](https://www.shinkin.co.jp/kosan/webfb/images/individual/web-bk_ntc_opt.pdf)

## (2)記入要領

#### ①西暦

お申込み頂く日付をご記入ください。

#### ②申請区分

「ハードウェアトークン」にチェックをつけ、「2.再発行」に丸印をご記入ください。

#### ③代表口座情報

WEBバンキングご利用時に指定頂きました代表口座情報をご記入ください。

## ④おところ、おなまえ

金庫にお届け頂いておりますご住所とお名前をご記入ください。

#### ⑤代表口座お届け印

代表口座でお届け頂いております銀行印をご捺印ください。

#### ⑥ご連絡先TEL

日中にご連絡可能な電話番号をご記入ください。

ご記入頂きましたら、お取引の営業店へご提出ください。その際、ハードウェアトークンの受 け渡し方法(店頭でのお渡し・営業担当者からのお渡し・郵送のいずれか)を、窓口または営 業担当者へお伝えください。

## (3)再発行手数料

電池残量低下に伴う再発行は無料です。

#### (4)再登録について

お手元にハードウェアトークンが届きましたら、お客様にてワンタイムパスワードの利用開始 登録を実施してください。利用開始登録には、数字10桁の資金移動用パスワードが必要とな ります。ご失念の場合は[、「こうさんWEBバンキングパスワードロック解除依頼書」を](https://www.shinkin.co.jp/kosan/webfb/images/individual/web-bk_ntc_unlock.pdf)ご提 出頂き、再設定を行ってください。

## 2. 法人のお客様の手続き

## (1)ご提出書類

こうさんWEB-FB [ワンタイムパスワードサービス設定申請書](https://www.shinkin.co.jp/kosan/webfb/images/web-fb_ntc_otp.pdf)

#### (2)記入要領

#### ①西暦

お申込み頂く日付をご記入ください。

#### ②申請区分

「ハードウェアトークンにチェック」をつけ、「3.再発行」に丸印をご記入ください。

③ハードウェアトークン発行台数

1とご記入ください。

#### ④お客様ID

申請対象となるお客様ID(管理者または利用者)をご記入ください。

なお、管理者と利用者で別々のハードウェアトークンをご利用頂いている場合で、複数のハ ードウェアトークン再発行をご希望される場合は、お客様IDごとに申請書をご提出願いま す。

#### ⑤おところ、おなまえ(会社名)

金庫にお届け頂いておりますご住所とお名前(法人の場合は会社名と代表者様の役職名およ びお名前も含む)をご記入ください。

#### ⑥代表口座お届け印

代表口座でお届け頂いております銀行印をご捺印ください。

#### ⑦ご連絡先TEL

日中にご連絡可能な電話番号をご記入ください。

ご記入頂きましたら、お取引頂いております営業店へご提出ください。その際、ハードウェア トークンの受け渡し方法(店頭でのお渡し・営業担当者からのお渡し・郵送のいずれか)を、 窓口または営業担当者へお伝えください。

### (3)再発行手数料

電池残量低下に伴う再発行は無料です。

## (4)再登録について

お手元にトークンが届きましたら、お客様にて利用開始登録を実施してください。利用開始登 録には、数字10桁の承認用パスワード(都度振込専用でご契約のお客様は都度振込送信確認 用パスワード)が必要となります。ご失念の場合は、以下のお手続きが必要となります。

#### ①管理者のトークン再発行の場合

[「こうさんWEB-FBパスワードロック解除依頼書」を](https://www.shinkin.co.jp/kosan/webfb/images/web-fb_ntc_unlock.pdf)ご提出頂き、初期化を行ってくだ さい。

## ②利用者のトークン再発行の場合(管理者と利用者が異なるトークンを利用する形態を選択し ている場合)

管理者が「管理機能」-「IDメンテナンス」で該当の利用者を編集し、承認用パスワード (都度振込専用でご契約のお客様は都度振込送信確認用パスワード)の初期化を行ってくだ さい。

## 3.ご留意事項

- >営業店に再発行の申請書が到着してからお手元に新しいハードウェアトークンが届くまで、5営 業日程度かかります。
- >電池残量が低下したハードウェアトークンは、原則として再発行のお申込み時に回収致しますが、 お手元に届くまでの間も振込等でハードウェアトークンの利用をご希望される場合は、営業店窓 口または営業担当者にお申し出ください。その際、電池残量の低下したハードウェアトークンは お客様の責任において廃棄をお願いいたします。

※お手元に届くまでの間にハードウェアトークンが電池切れで使用できなくなった場合や、廃棄 時の不備等によりお客様に損害が生じた場合、当金庫は一切の責任を負いません。

>再発行のお申し込みの際に電池残量が低下したハードウェアトークンをご提示頂けない場合は、 再発行手数料 (1,100円) をいただきます。

以 上

【お問い合わせ先】

興産信用金庫 事務部システム課 WEBバンキング担当 WEB-FB担当

電話番号: 03-6739-7754

受付時間:平 日 9:00 ~ 17:00